# **PL-12: MANEJO DE ARCHIVOS PDF**

Nota: Ayuda → Ayuda completa de Acrobat 7.0 Profesional o **presione la tecla F1 para el manejo de archivos PDF, entre las cuales destacamos:** 

### **A) Crear un archivo PDF a partir de un archivo**

- **A partir de un archivo (en Word, Power point, página web)**
- **Archivo**  $\rightarrow$  **Imprimir.**
- **Seleccione la Impresora. Nombre: Adobe PDF**
- **Aceptar y luego Guardar.**

### **B) Adición de texto a un documento con Retocar Texto**

- **Elija Herramientas** Æ **Edición Avanzada** Æ **Retocar texto**
- **Pulse ctrl. Y haga clic en el lugar donde desea agregar texto**
- **En el cuadro de diálogo Fuente del texto nuevo, seleccione la fuente y el modo de escritura. A continuación, haga clic en Aceptar.**
- **Escriba el texto nuevo.**

# **C) Insertar páginas Extraer páginas Eliminar páginas**

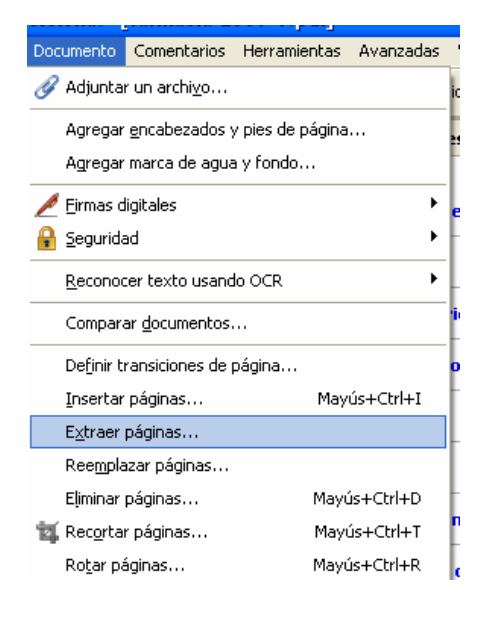

#### **Para extraer una página:**

- 1. Elija Documento  $\rightarrow$  Extraer página
- 2. Especifique el rango de páginas que desee extraer.
- 3. Realice una de las acciones siguientes y haga clic en Aceptar:
	- Para eliminar las páginas del documento, elija Eliminar páginas tras extracción.
	- No seleccione esta opción si desea guardar las paginas como un archivo nuevo y conservar las páginas originales del documento.
- 4. Si ha seleccionado la opción eliminar páginas tras extracción, haga clic en Aceptar o en Sí para confirmar la eliminación. Las páginas extraídas se colocan en un nuevo documento denominado Páginas de [*nombre del documento]*